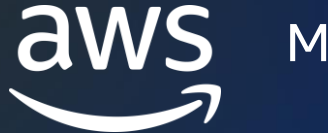

ML Enablement Series 【ML-Dark-04】

# Amazon SageMaker 推論 Part2 すぐにプロダクション利用できる! モデルをデプロイして推論する方法 AWS Black Belt Online Seminar

呉 和仁 機械学習ソリューションアーキテクト

© 2022, Amazon Web Services, Inc. or its affiliates. © 2022, Amazon Web Services, Inc. or its affiliates.

モデルのデプロイを行う人向けの動画です

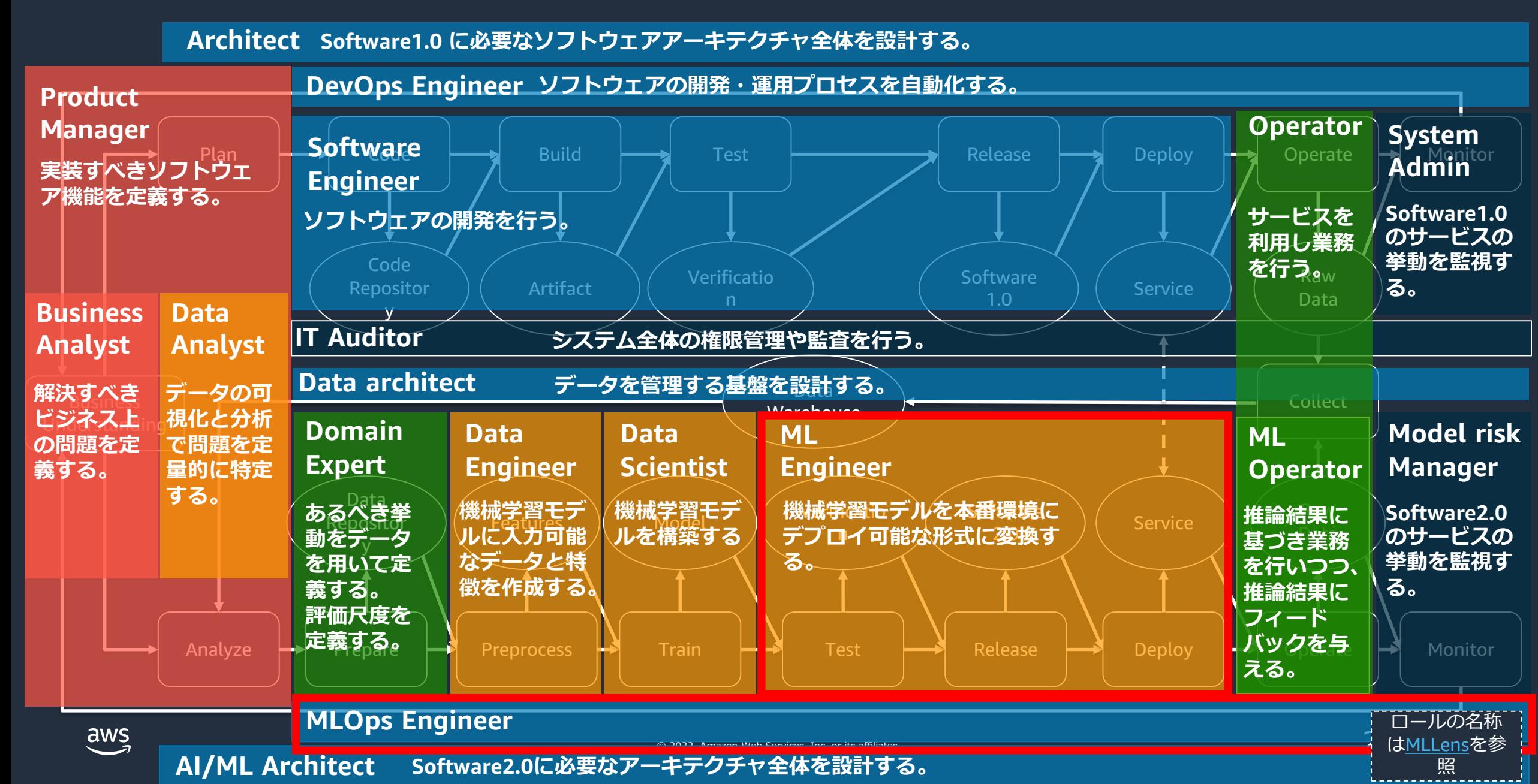

## この動画のゴール

Amazon SageMaker における<u>推論の基本機能を理解</u>して、 セッション終了後にすぐにモデルをデプロイできるようになる

- 必要な知識
	- Python のコードの読み書きができること
	- 機械学習のチュートリアルを完了した程度の機械学習に関する知識
- またの機会に
	- デプロイ戦略
	- モデル最適化、など

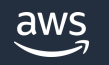

## 前回の動画でエンジニアの皆様なら疑問に思いましたよね?

#### Why numpy array !?

 $response = sklearn predictor.predict(1)$ print (response, type (response))

Hello my great machine learning model for the 1st time  $\zeta$ class 'numpy ndarray'>

# 「リクエストが int でなぜレスポンスが numpy array になるのか」 を起点に動かし方と内部動作を解説します

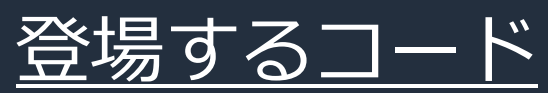

<https://github.com/aws-samples/aws-ml-jp/tree/main/sagemaker/sagemaker-inference/inference-tutorial>

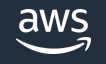

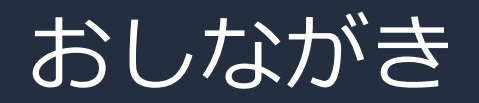

• 推論環境構築のお作法

• 前処理/後処理

• フレームワークの相違点

• 各種推論方法

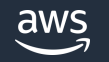

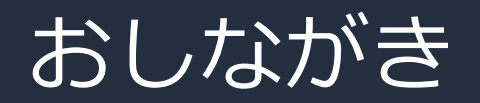

• 推論環境構築のお作法

• 前処理/後処理

• フレームワークの相違点

• 各種推論方法

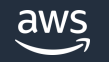

### Boto3 でエンドポイントを立ち上げる

#### SageMaker Python SDK は Boto3 のラッパーのため、 Boto3 で動かすと理解が深まる

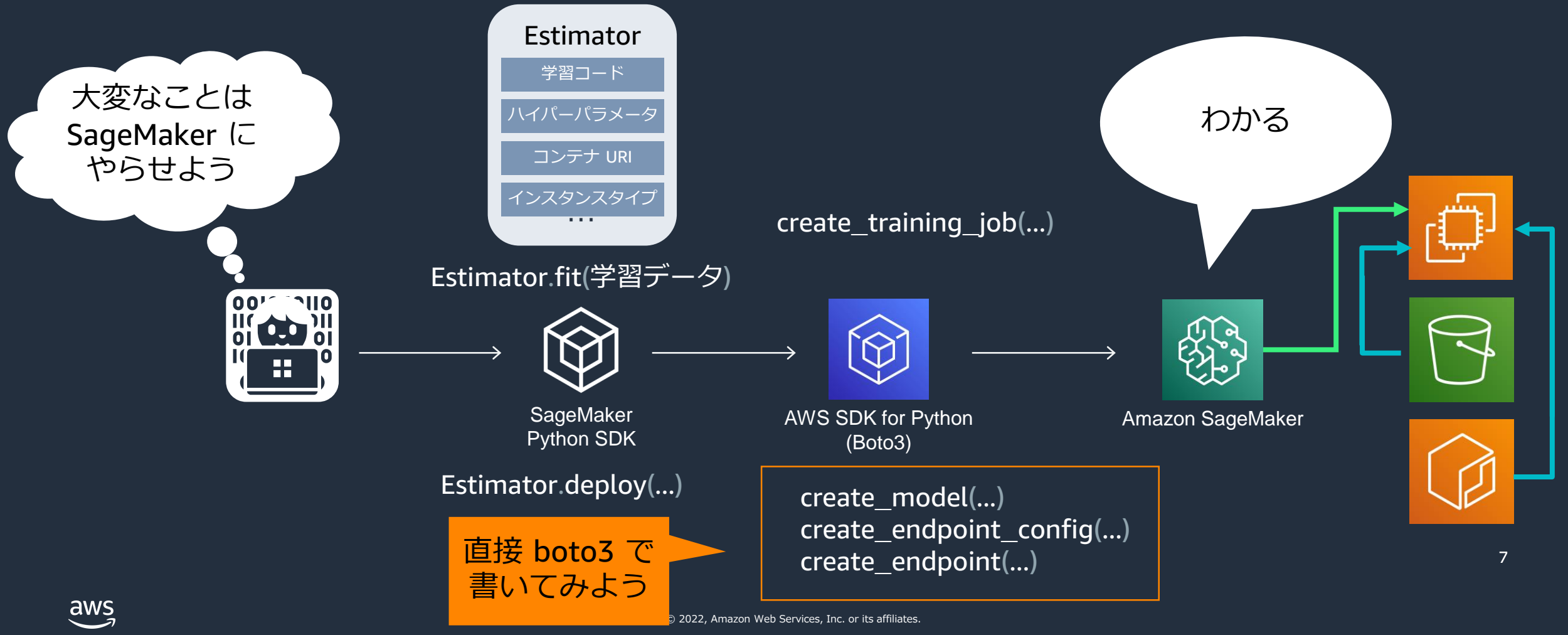

## 推論エンドポイントを立てるまでの 3 ステップ

#### 0. (モデルと推論コードの準備)

1. モデルの作成(CreateModel) SageMaker を用いて推論するための、モデルの推論環境を定義

2. エンドポイントコンフィグの作成(CreateEndpointConfig) 1. で定義したモデルを動かすための、 コンピューティングリソースや推論方式の指定

3. エンドポイントの作成(CreateEndpoint) リクエストを受けたら推論結果を返すようにする

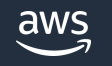

## 0. 推論コードのお作法

# model.tar.gz の中に格納した my\_model.txt (仮想モデル) Hello my great machine learning model

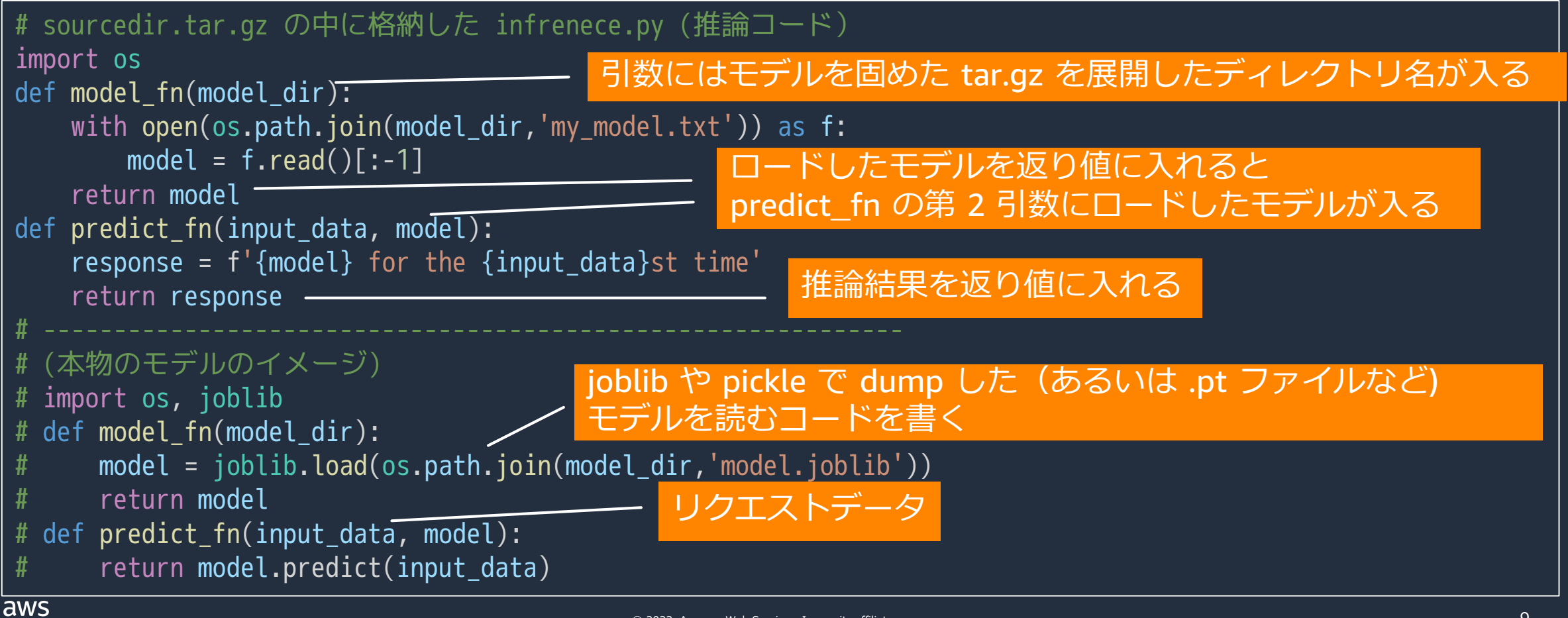

### 1. モデルの作成: 概念

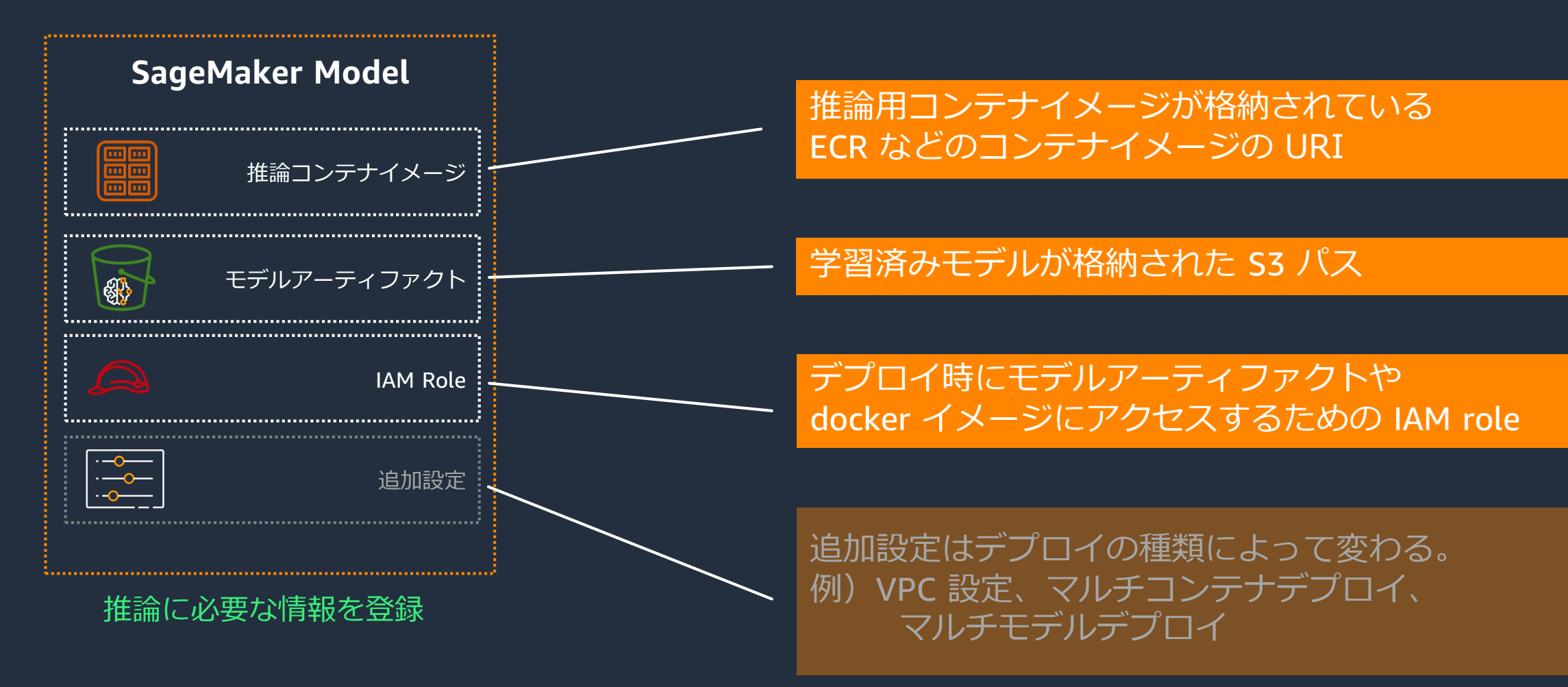

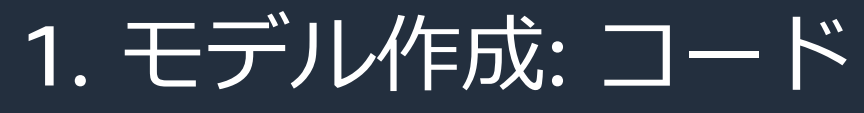

response = sm\_client.create\_model( ModelName=model\_name, ExecutionRoleArn=role, ① ② PrimaryContainer={ 'Image': container\_image\_uri, 'ModelDataUrl': model\_s3\_uri, ③ ④ 'Environment': { 'SAGEMAKER\_CONTAINER\_LOG\_LEVEL': '20','SAGEMAKER\_PROGRAM': 'inference.py', ⑤ ⑥ 'SAGEMAKER\_REGION': region, 'SAGEMAKER\_SUBMIT\_DIRECTORY': source\_s3\_uri} },  $\left( 7\right)$ ⑧

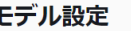

)

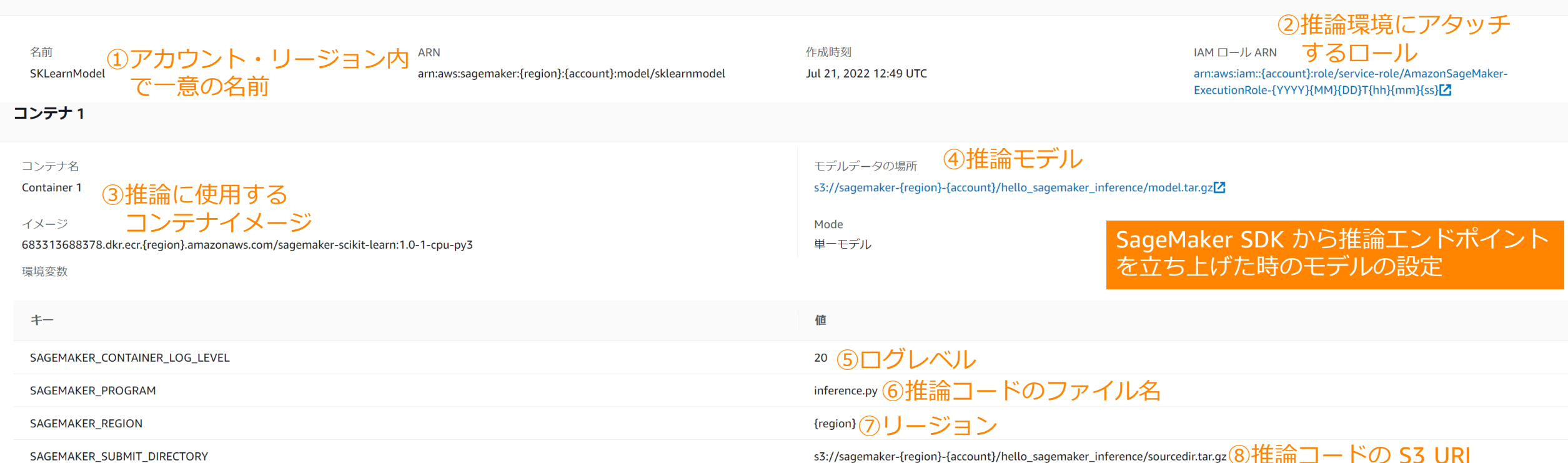

# 2. エンドポイントコンフィグの作成: 概念

### エンドポイントに必要な情報を登録する

aws

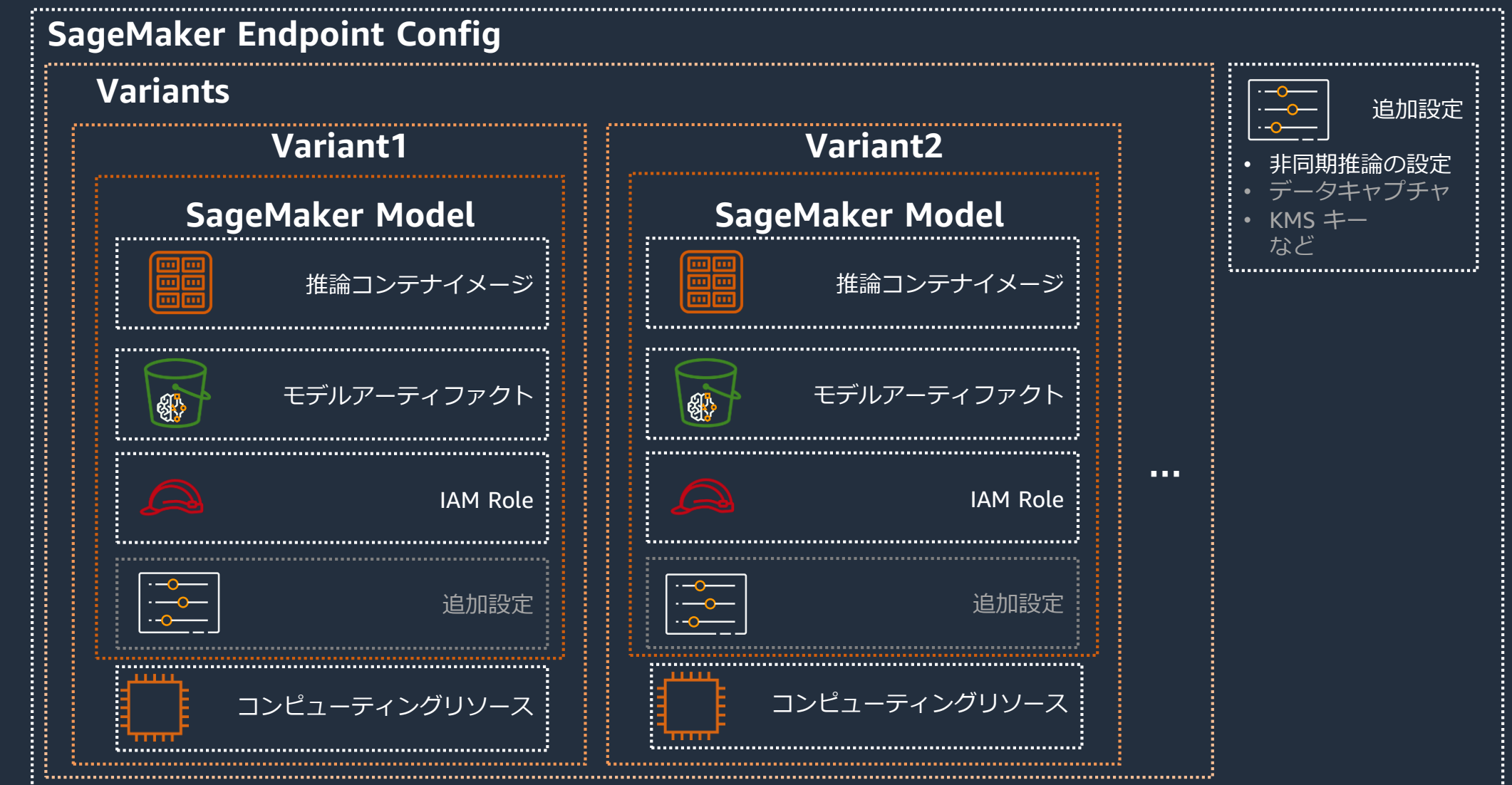

12

# エンドポイントコンフィグ作成のコード

```
response = sm_client.create_endpoint_config(
    EndpointConfigName=endpoint_config_name, \textcircled{\small{1}}ProductionVariants=[ (2)
       {'ModelName': model_name, 
'VariantName': 'AllTrafic'
,
        'InstanceType': 'ml.m5.large', 'InitialInstanceCount': 1},
    ]
                          \overline{2} (3)
                               ④ ⑤
```
エンドポイント設定の指定

)

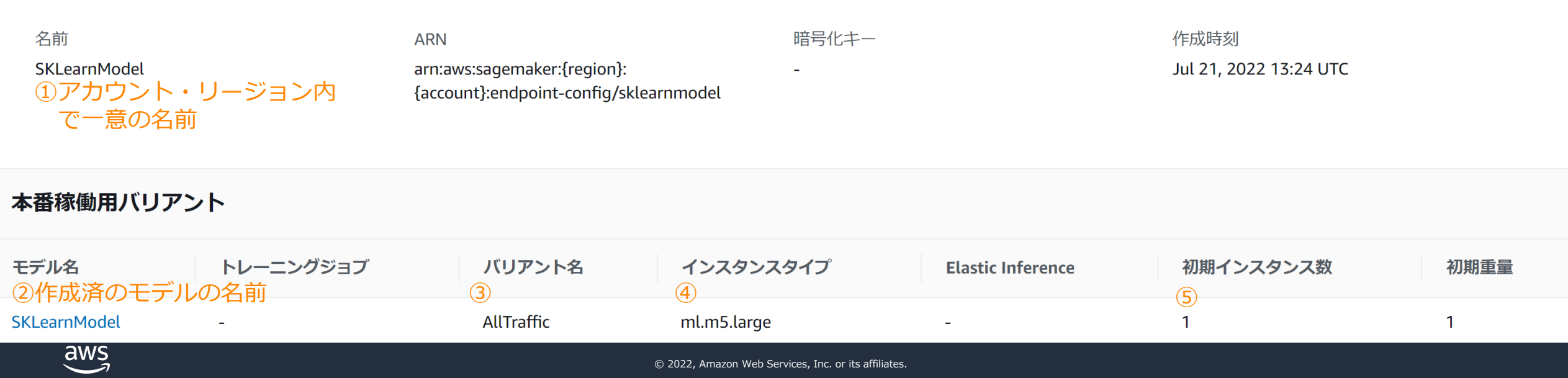

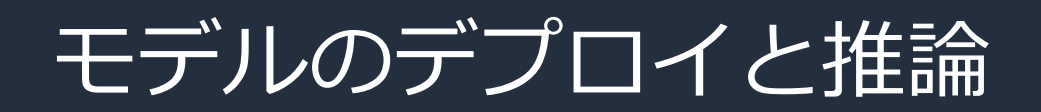

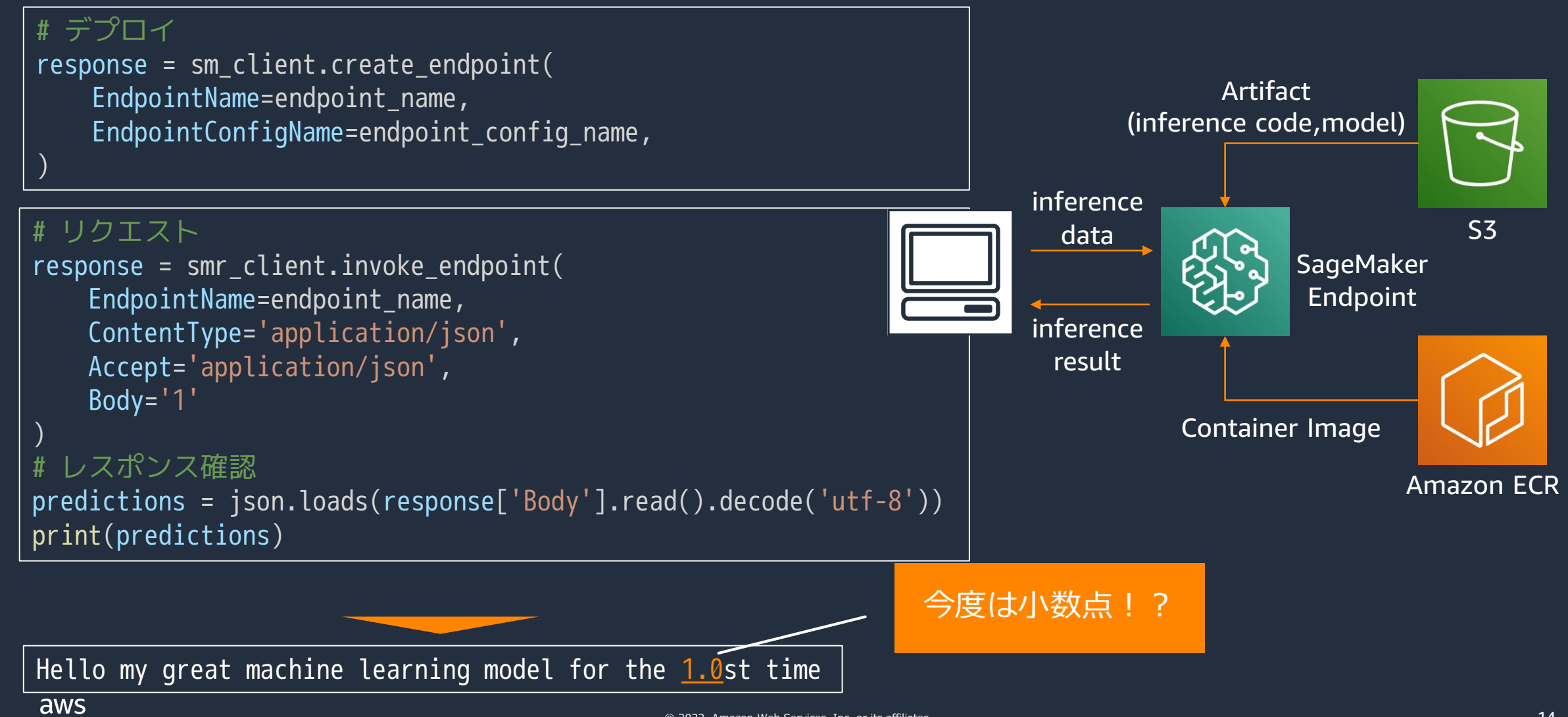

© 2022, Amazon Web Services, Inc. or its affiliates.

14

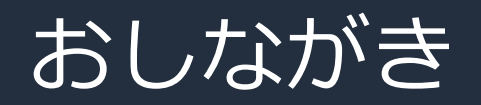

• 推論環境構築のお作法

• 前処理/後処理

• フレームワークの相違点

• 各種推論方法

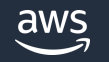

### 前処理/後処理のデフォルトで通るコードがある

- エンドポイント起動時に model fn でモデルを読み込み、 以降、推論イベント発生時には
- 1. input\_fn(前処理)
- 2. predict fn(予測)
- 3. output\_fn(後処理)

### の順番で実行される。

xxx\_fn が設定されていれば xxx\_fn を使い、 設定されていなければ default\_xxx\_fn を使う

# https://github.com/aws/sagemaker-scikit-learn-container/blob/master/ src/sagemaker\_sklearn\_container/serving.py より抜粋 def user module transformer(user module): model fn = getattr(user module, 'model fn', default model fn) input\_fn = getattr(user\_module, 'input\_fn', default\_input\_fn) predict\_fn = getattr(user\_module, 'predict\_fn', default\_predict\_fn) output fn = getattr(user module, 'output fn', default output fn)

return transformer.Transformer(model fn=model fn, input fn=input fn, predict fn=predict fn,output fn=output fn)

16

# デフォルトの前処理 (default\_input\_fn)

# https://github.com/aws/sagemaker-scikit-learn-container/blob/master/ src/sagemaker sklearn container/handler serving.py より抜粋 def default\_input\_fn(input\_data, content\_type): np\_array = encoders.decode(input\_data, content\_type) return np\_array.astype(np.float32) if content\_type in content\_types.UTF8\_TYPES else np\_array

17

```
# https://github.com/aws/sagemaker-inference-toolkit/blob/master/
 src/sagemaker_inference/decoder.pyより抜粋
 def decode(obj, content_type):
     try:
                                                                    application/json の場合
         decoder = decoder map[content type]リクエストデータを 32bit floatの
         return decoder(obj)
                                                                    numpy arrayとして解釈するexcept KeyError:
         raise errors.UnsupportedFormatError(content_type) 
 \lceildecoder\lceilmap = \lceilcontent_types.NPY: _npy_to_numpy,
     content_types.CSV: _csv_to_numpy,
     content_types.JSON: _json_to_numpy,
     content_types.NPZ: _npz_to_sparse,
 }
 def _json_to_numpy(string_like, dtype=None): # type: (str) -> np.array
    data = json.loads(string_like)
    return np.array(data, dtype=dtype)
AWS
                                              © 2022, Amazon Web Services, Inc. or its affiliates.
```
# デフォルトの後処理(default\_output\_fn)

```
# https://github.com/aws/sagemaker-scikit-learn-container/blob/master/
src/sagemaker_sklearn_container/handler_serving.py より抜粋
def default_output_fn(prediction, accept):
   return encoders.encode(prediction, accept), accept
```

```
# https://github.com/aws/sagemaker-inference-toolkit/blob/master/
 src/sagemaker_inference/encoder.pyより抜粋
 def encode(array_like, content_type):
     try:
        encoder = _encoder_map[content_type]
        return encoder(array_like)
     except KeyError:
        raise errors.UnsupportedFormatError(content_type)
 encoder map = \{content_types.NPY: _array_to_npy,
     content_types.CSV: _array_to_csv,
     content types.JSON: array to json,
 }
 def _array_to_json(array_like):
    def default(_array_like):
        if hasattr(_array_like, "tolist"):
             return _array_like.tolist()
         return json.JSONEncoder().default(_array_like).
aws
     return json.dumps(array_like, default=default)
```
Accept='application/json'の場合 json 文字列にして返す

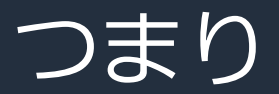

#### default\_input\_fn が浮動小数(np.float32)で解釈したあと 文字列に連結したため、小数が出現した

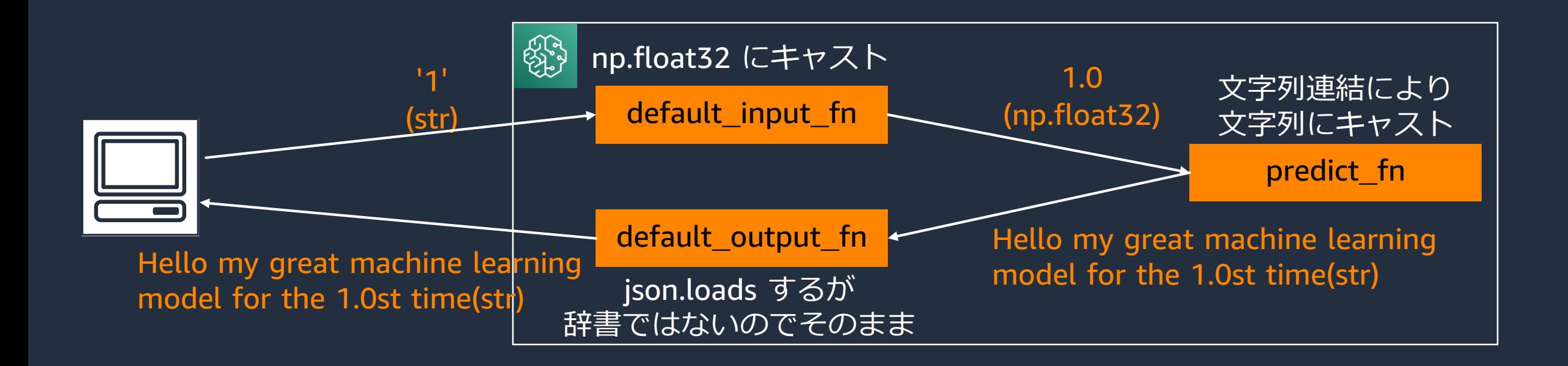

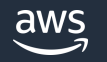

## なぜ SageMaker SDK で predict すると整数だったのか

predictor に Numpy の Serializer がデフォルトで入り、整数の numpy array としてリクエストされ、 context\_type='application/x-npy'でリクエストし、そのまま numpy array として処理されるため

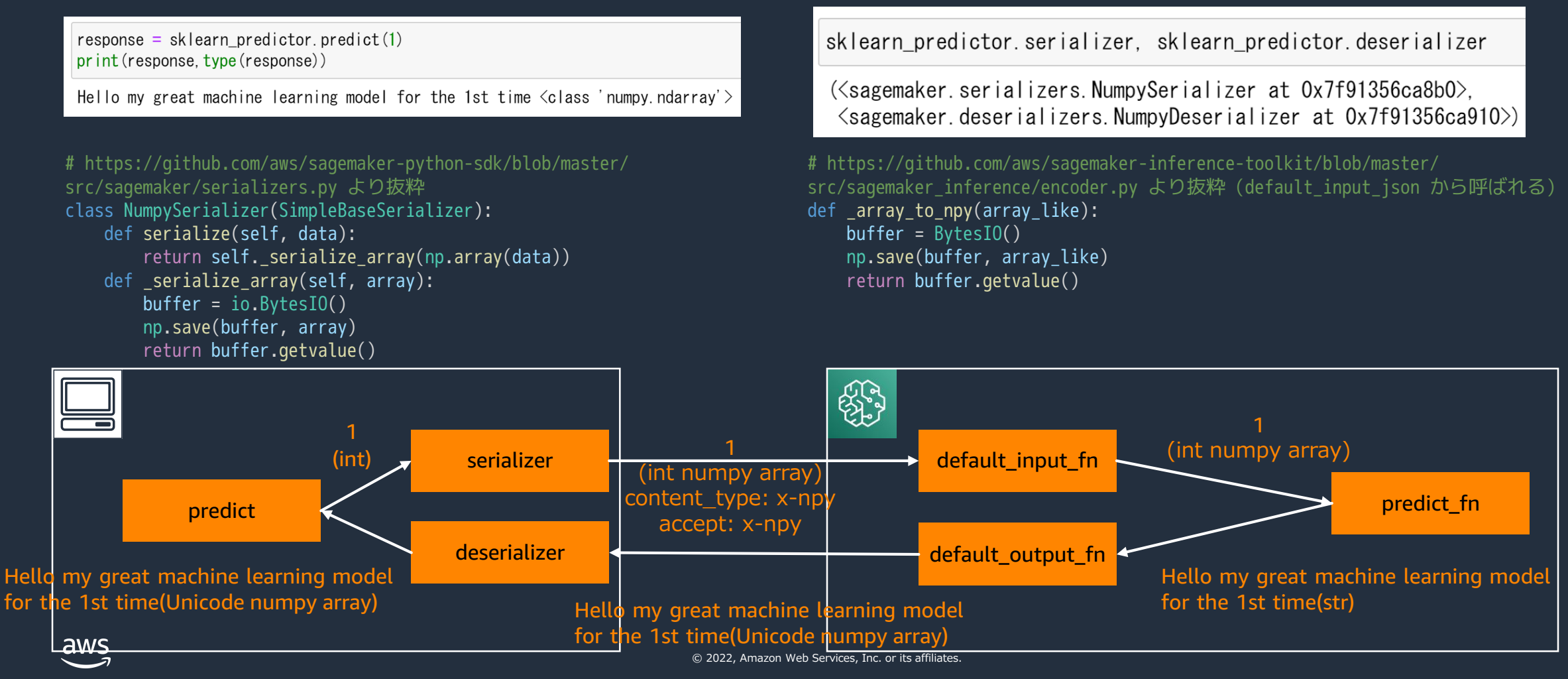

### ちなみに default model fn は必ずエラーが発生

#### ユーザーが model\_fn を用意する必要がある

# https://github.com/aws/sagemaker-scikit-learn-container/blob/master/ src/sagemaker\_sklearn\_container/handler\_service.py より抜粋

```
def default model fn(model dir):
    """Loads a model. For Scikit-learn, a default function to load a model is not provided.
    Users should provide customized model_fn() in script.
    Args:
       model_dir: a directory where model is saved.
    Returns: A Scikit-learn model.
    """
    raise NotImplementedError(textwrap.dedent("""
    Please provide a model_fn implementation.
    See documentation for model_fn at https://github.com/aws/sagemaker-python-sdk
   """))
                                               raise するだけ
                                                                     model_fn を用意しなさい
                                                                         というコメント
```
# default\_predict\_fn はそのまま使えるなら使ってもよい 一般的な Scikit-Learn のモデルならば変更不要

# https://github.com/aws/sagemaker-scikit-learn-container/blob/master/ src/sagemaker\_sklearn\_container/handler\_service.py より抜粋

```
def default_predict_fn(input_data, model):
```
"""A default predict\_fn for Scikit-learn. Calls a model on data deserialized in input\_fn. Args:

input\_data: input data (Numpy array) for prediction deserialized by input\_fn model: Scikit-learn model loaded in memory by model\_fn

```
Returns: a prediction
```

```
"""
```

```
output = model.predict(input_data)
return output
```
Scikit-Learn で作った モデルで推論するコード

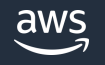

# 自前の前処理/後処理実装例 (inference.py)

```
# モデル読み込み
def model fn(model dir):
   with open(os.path.join(model_dir,'my_model.txt')) as f:
       hello = f.read()[:-1]return hello
# 前処理
def input_fn(input_data, content_type):
   if content_type == 'text/csv':transformed_data = input_data.split(',')
   else:
       raise ValueError("Illegal content type")
   return transformed_data
```
- どんな数値が来ても正しい序数を返す
- text/csv のみ受け付ける
- リクエストは複数の数値を受け付ける
- レスポンスは改行で区切る

```
# 予測
def predict fn(transformed data, model):
    prediction list = []
    for data in transformed_data:
        if data[-1] == '1':
            ordinal = f'{data}st'
        elif data[-1] == '2':
            ordinal = f'{data}nd'
        elif data[-1] == '3':ordinal = f'{data}rd'
        else:
            ordinal = f'{data}th'
        prediction = f'{model} for the {ordinal} time'
        prediction_list.append(prediction)
    return prediction_list
# 後処理
def output fn(prediction list, accept):
    if accept == 'text/csv':response = <sup>1</sup>for prediction in prediction list:
            response += prediction + '¥n'
    else:
        raise ValueError("Illegal accept type")
    return response, accept
```
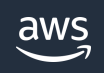

## 自前の前処理/後処理の推論結果

## リクエストとレスポンスの制御ができた!

```
response = smr_client.invoke_endpoint(
    EndpointName=endpoint_name,
    ContentType='text/csv',
    Accept='text/csv',
    Body='1,2,3,10000'
)
predictions = response['Body'].read().decode('utf-8')
print(predictions)
```
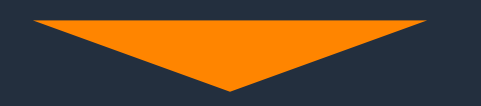

Hello my great machine learning model for the 1st time Hello my great machine learning model for the 2nd time Hello my great machine learning model for the 3rd time Hello my great machine learning model for the 10000th time

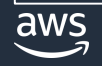

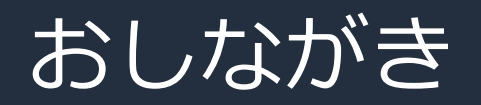

• 推論環境構築のお作法

• 前処理/後処理

• フレームワークの相違点

• 各種推論方法

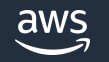

## Scikit-Learn コンテナと PyTorch コンテナの主な違い

#### 推論コードの格納先と、create\_model に違い

- Scikit-Learn コンテナは推論コードだけを tar.gz (e.g. sourcedir.tar.gz)に格納したが、 PyTorch コンテナはモデルと一緒(e.g. model.tar.gz)に格納
- SAGEMAKER\_SUBMIT\_DIRECTORY に割り当てる値が、Scikit-Learn コンテナは sourcedir.tar.gz の S3 URI だが PyTorch コンテナは 推論コードが展開されるディレクトリ ※PyTorch v1.2 以降のコンテナが対象

```
# Scikit-Learn
response = sm_client.create_model(
   ModelName=model name,
   PrimaryContainer={
        'Image': container_image_uri,
        'ModelDataUrl': model_s3_uri,
        'Environment': {
            'SAGEMAKER_CONTAINER_LOG_LEVEL': '20',
            'SAGEMAKER_PROGRAM': 'inference.py',
            'SAGEMAKER_REGION': region,
            'SAGEMAKER SUBMIT DIRECTORY': source s3 uri}
    },
    ExecutionRoleArn=role,
)
```

```
# PyTorch
response = sm_client.create_model(
    ModelName=model name,
    PrimaryContainer={
        'Image': container_image_uri,
        'ModelDataUrl': model_s3_uri,
        'Environment': {
            'SAGEMAKER_CONTAINER_LOG_LEVEL': '20',
            'SAGEMAKER_PROGRAM': 'inference.py',
            'SAGEMAKER_REGION': region,
            'SAGEMAKER_SUBMIT_DIRECTORY': '/opt/ml/model/code'}
    },
    ExecutionRoleArn=role,
)
```
具体的な使い方例: <https://github.com/aws-samples/aws-ml-jp/tree/main/sagemaker/sagemaker-inference/pytorch>aws

### TensorFlow コンテナ

Scikit-Learn コンテナや PyTorch コンテナとは作りが少し異なる

- TensorFlow のコンテナでは TensorFlow Serving をベースに作っ てあるため、saved\_model 形式で保存したモデルを model.tar.gz に固めて保存する
- 前処理/後処理は input\_handler/output\_handler で記述

具体的な使い方例 <https://github.com/aws-samples/aws-ml-jp/tree/main/sagemaker/sagemaker-inference/tensorflow>

SageMaker Docs [https://sagemaker.readthedocs.io/en/stable/frameworks/tensorflow/using\\_tf.html#deploy-tensorflow-serving-models](https://sagemaker.readthedocs.io/en/stable/frameworks/tensorflow/using_tf.html#deploy-tensorflow-serving-models)

TensorFlow Serving Docs [https://www.tensorflow.org/tfx/tutorials/serving/rest\\_simple](https://www.tensorflow.org/tfx/tutorials/serving/rest_simple)

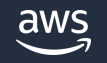

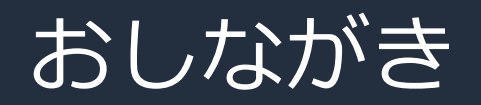

• 推論環境構築のお作法

• 前処理/後処理

• フレームワークの相違点

• 各種推論方法

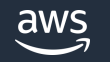

### リアルタイム推論 SageMaker Python SDK と boto3 の違い

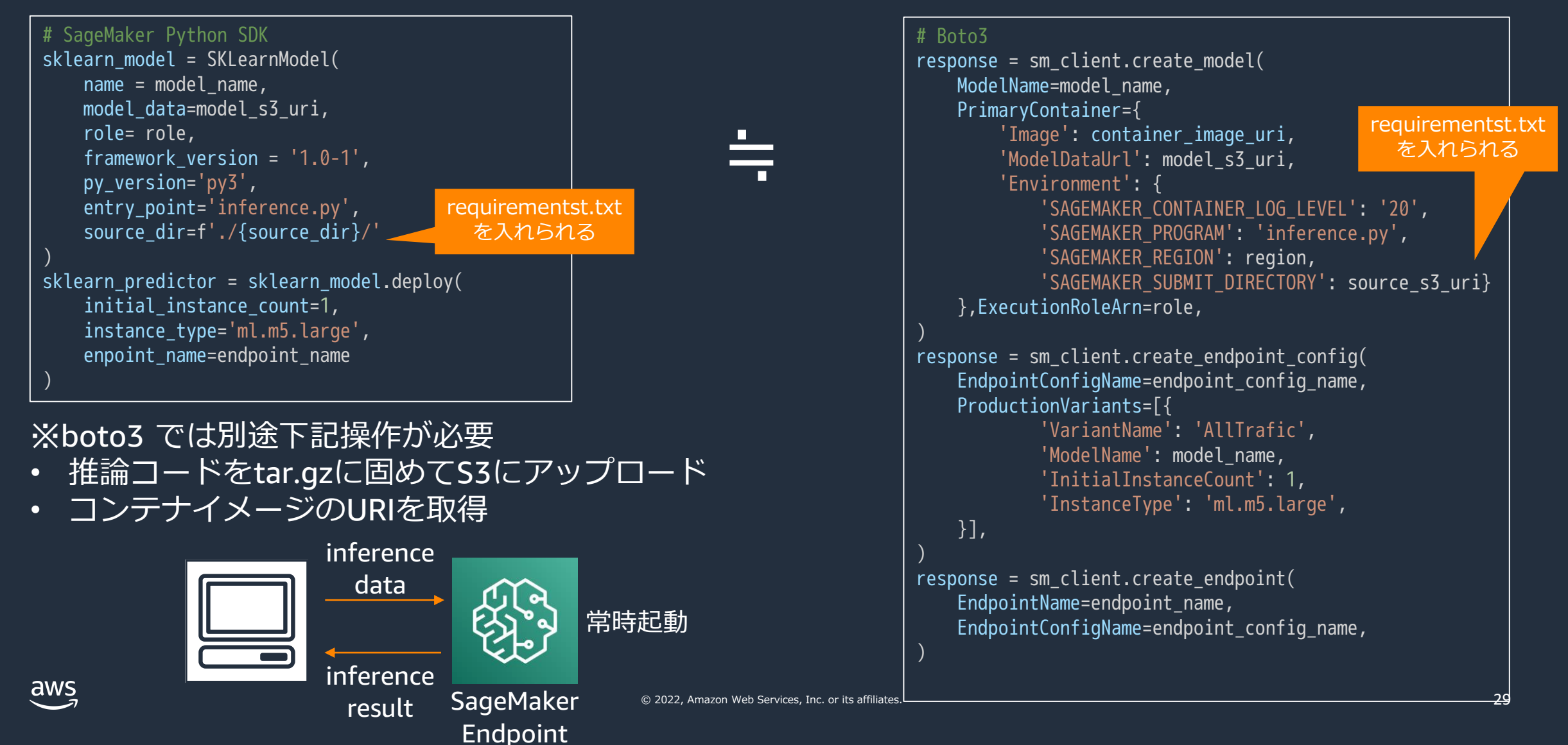

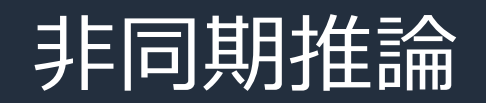

#### リアルタイム推論との違いは create endpoint config と 推論 API

※create\_model, create\_endpoint はリアルタイム推論と同じのため省略

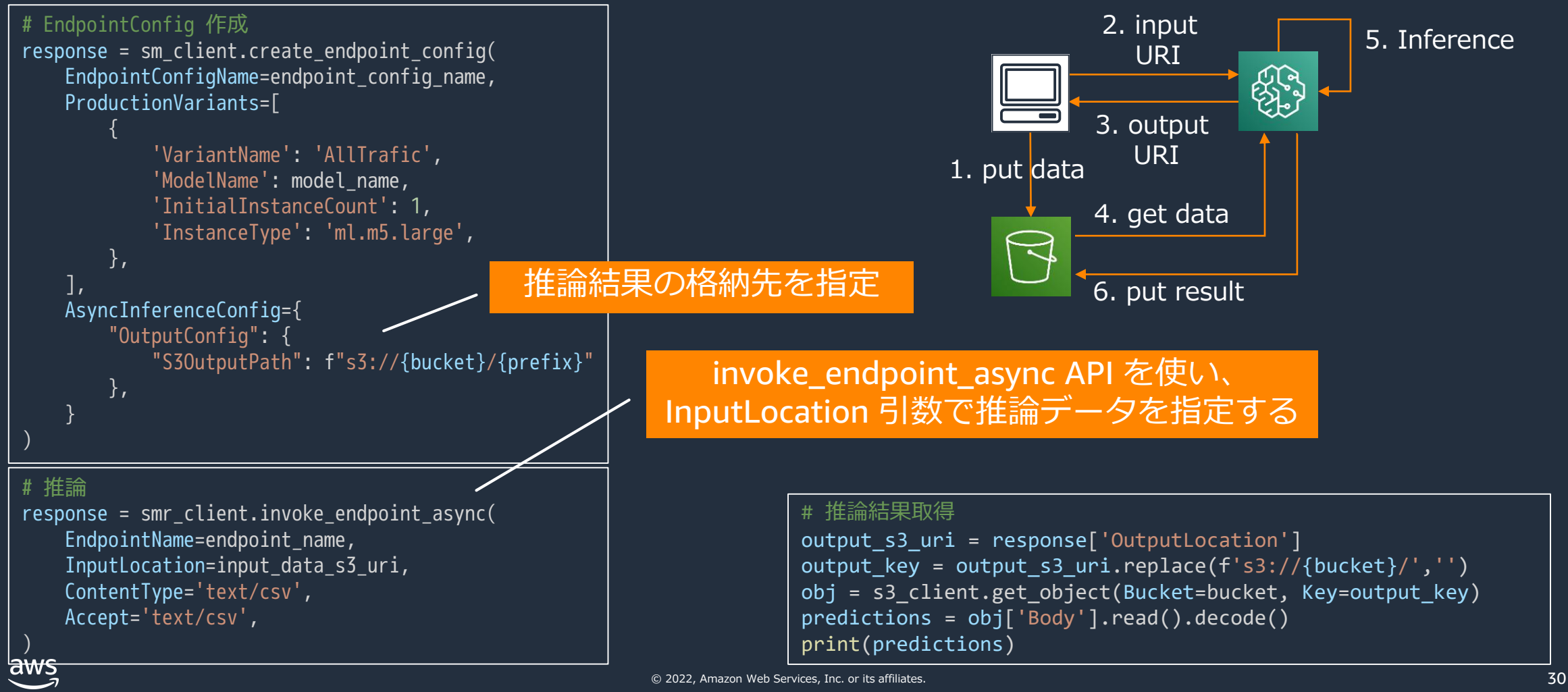

### サーバーレス推論

#### リアルタイム推論との違いは endpoint\_config の設定のみ

※create\_model, create\_endpoint, invoke\_endpoint はリアルタイム推論と同じのため省略

#### # EndpointConfig 作成

},

],

#### response = sm\_client.create\_endpoint\_config( EndpointConfigName=endpoint\_config\_name, ProductionVariants=[

```
{
    'ModelName': model_name,
    'VariantName': 'AllTrafic'
,
    'ServerlessConfig': { 
        'MemorySizeInMB': 1024, 
        'MaxConcurrency': 3
    }
```
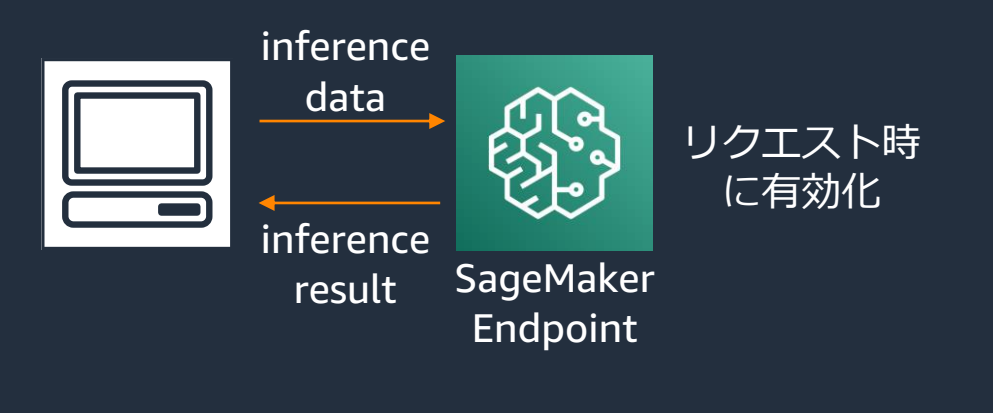

#### variant に、サーバーレスエンドポイントに 割り当てるメモリと、最大同時呼び出し数を設定

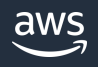

)

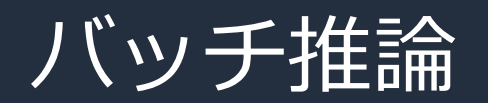

### endpoint\_config 以降は不要で、create\_transform\_job で起動

※create\_model はリアルタイム推論と同じのため省略

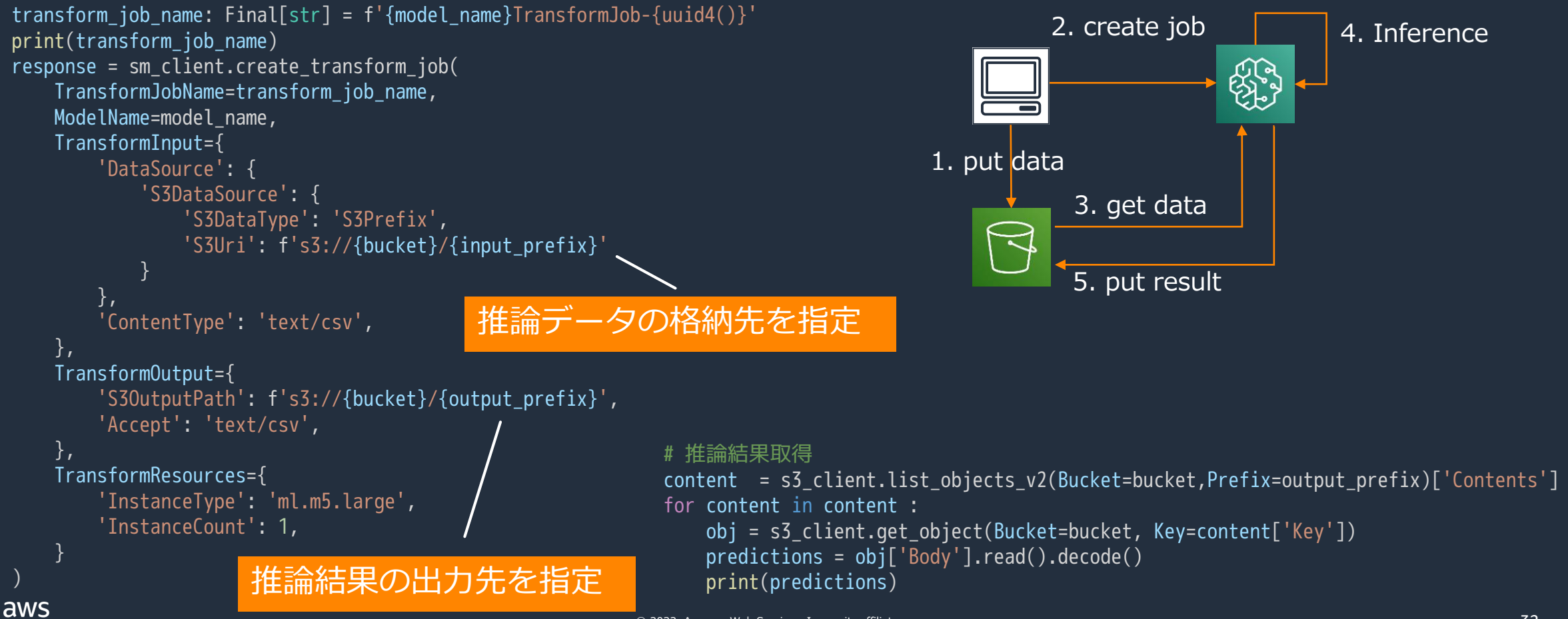

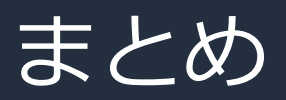

- Scikit-Learn コンテナのリアルタイム推論を題材に Boto3 を ベースに model, endpoint config, endpoint を作成することで、 推論を開始できることを解説
- 前処理/後処理を追加してリクエストとレスポンスの形式を コントロールできることを解説
- コンテナごとに使い方が違うことを紹介
- リアルタイム推論、非同期推論、サーバーレス推論、バッチ推論 の実行の仕方とその違いについて解説

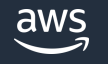

# ML Enablement Seriesの動画 機械学習モデルをビジネス価値につなげる方法を全力で解説!

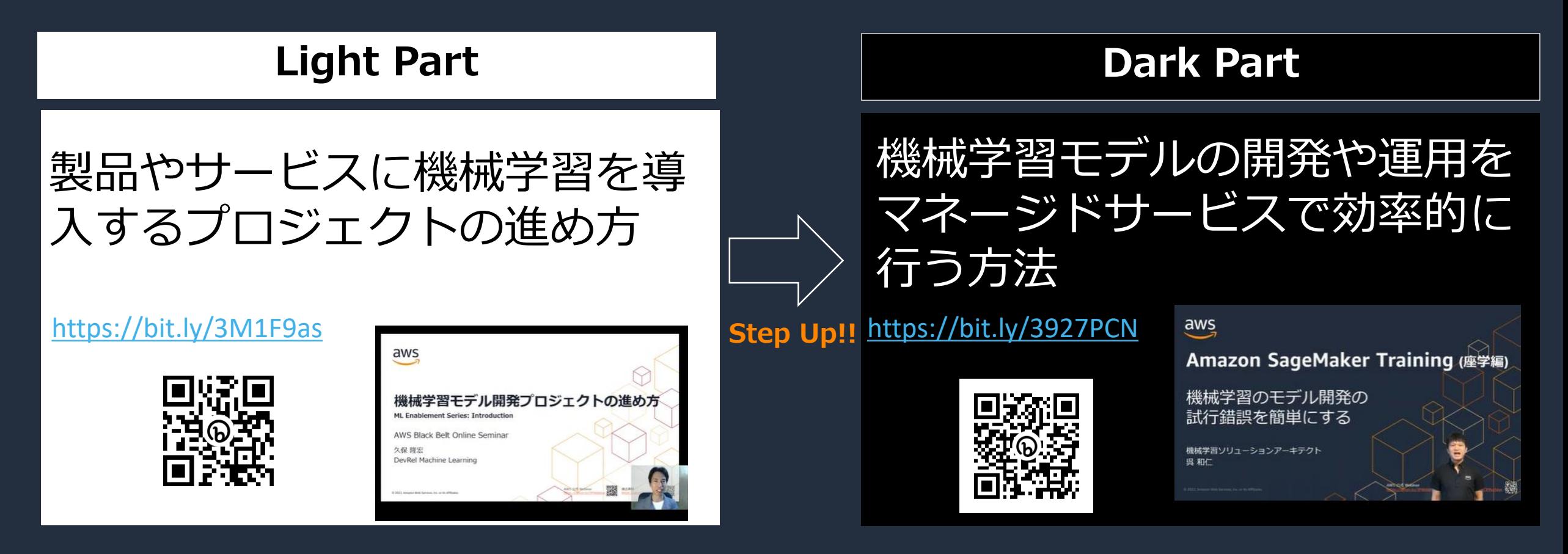

### 資料集・お問合せ・Special Thanks

#### **AWS[の日本語資料の場所](https://amzn.to/JPArchive): 「AWS 資料」で検索**

aws

お問い合わせ サポート ▼ 日本語 ▼ アカウント ▼

今すぐ無料サインアップ »

製品 ソリューション 料金 ドキュメント 学ぶ パートナーネットワーク AWS Marketplace イベント さらに詳しく見る Q

#### AWS クラウドサービス活用資料集トップ

アマゾン ウェブ サービス (AWS) は安全なクラウドサービスプラットフォームで、ビジネスのスケールと成長をサポートする処理能力、データベースス トレージ、およびその他多種多様な機能を提供します。お客様は必要なサービスを選択し、必要な分だけご利用いただけます。それらを活用するために 役立つ日本語資料、動画コンテンツを多数ご提供しております。(本サイトは主に、AWS Webinar で使用した資料およびオンデマンドセミナー情報を 掲載しています。)

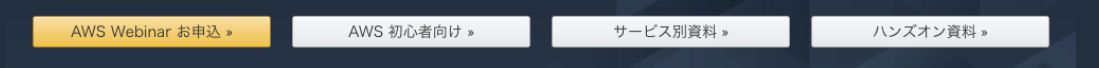

#### **お問合せ**

[技術的なお問合せ](https://aws.amazon.com/jp/premiumsupport/)

[料金のお問合せ](https://console.aws.amazon.com/support/home#/case/create?issueType=customer-service)

#### [個別相談会のお申込み](https://pages.awscloud.com/JAPAN-event-SP-Weekly-Sales-Consulting-Seminar-2021-reg-event.html)

#### **AWS[のハンズオン資料の場所](https://aws.amazon.com/jp/aws-jp-introduction/aws-jp-webinar-hands-on/): 「AWS ハンズオン」で検索**

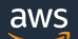

お問い合わせ サポート → 日本語 → アカウント →

今すぐ無料サインアップ »

製品 ソリューション 料金 ドキュメント 学ぶ パートナーネットワーク AWS Marketplace イベント さらに詳しく見る Q

#### AWS クラウドサービス活用資料集トップ

アマゾン ウェブ サービス (AWS) は安全なクラウドサービスプラットフォームで、ビジネスのスケールと成長をサポートする処理能力、データベースス トレージ、およびその他多種多様な機能を提供します。お客様は必要なサービスを選択し、必要な分だけご利用いただけます。それらを活用するために 役立つ日本語資料、動画コンテンツを多数ご提供しております。(本サイトは主に、AWS Webinar で使用した資料およびオンデマンドセミナー情報を 掲載しています。)

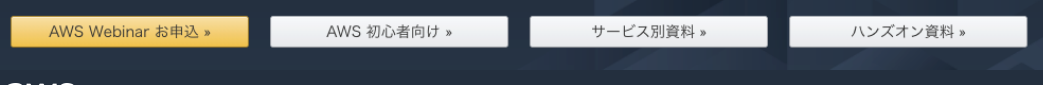

#### **Special Thanks**

• 音楽素材: [PANICPUMPKIN](http://pansound.com/panicpumpkin/music/yasashii.html)様

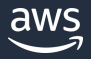

© 2022, Amazon Web Services, Inc. or its affiliates.

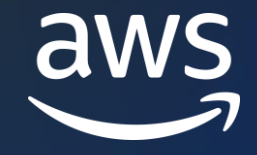

# Thank you!

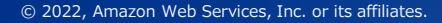

© 2022, Amazon Web Services, Inc. or its affiliates.